**Flash** While on call, long press volume up + or volume down – for 1.5 seconds, will put call on hold and answer another.

- 1 **Decrease volume** Short press –
- 2 **Answer/end call** Short press
- 3 **Mute** Short press
- 4 **Increase volume** Short press +

**WARNINGS** *For your safety, do not use headset at high volumes for extended periods of time. Doing so can cause hearing loss. Always listen at moderate levels. For more information on headsets and hearing, visit* plantronics.com/healthandsafety*.*

Please refer to the separate safety instructions for important product safety information prior to installation or use of the product.

Savi W710A/W720A has a WO2A base and a WH300A/ http://docs.plantronics.com/savi-700-web/2009-0-web/2009-0-web/2009-0-web/2009-0-web/2009-0-web/2009-0-web/2009-0-web/2009-0-web/2009-0-web/2009-0-web/2009-0-web/2009-0-web/20 WH350A headset. 86106-02 (04.11)

## plantronics.

### 1 **Headset** Customise and charge

**1** Attach charging cradle to base.

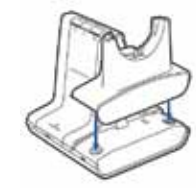

**2** Plug one end of power supply into power jack on back of the base and other end into working power outlet.

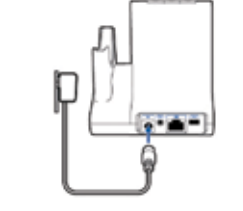

**3** To charge, dock headset in base, minimum of 20 minutes.

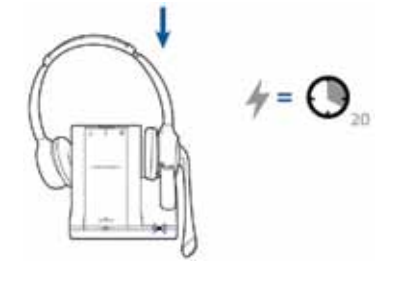

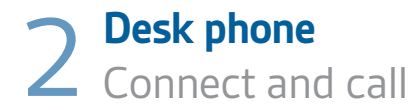

**1** Choose desk phone setup **A, B or C** and connect cables. **A Desk phone (standard)**

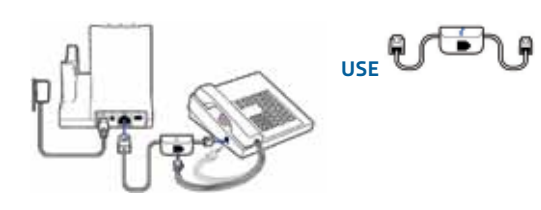

**B Desk phone + HL10 lifter (sold separately)** See user guide at plantronics.com/accessories

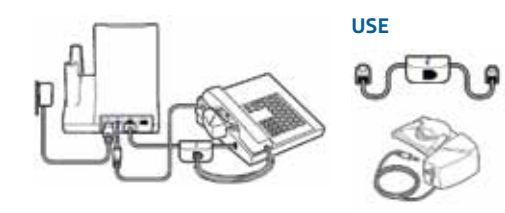

**C Desk phone + EHS cable (sold separately)**

See user guide at plantronics.com/accessories

**USE**

**2** While wearing headset, short press base desk phone button.

LYNSTART DE IN **Guía de inicio rápido** Kurzanleitung

> **NOTE** If you don't have remote call control through a lifter (HL10) or *or cable (EHS), manually remove desk phone handset before each call. cable (EHS), manually remove desk phone handset before each call.*

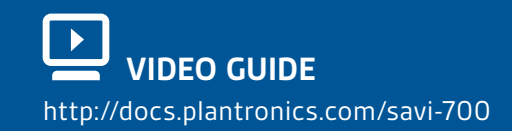

#### plantronics.

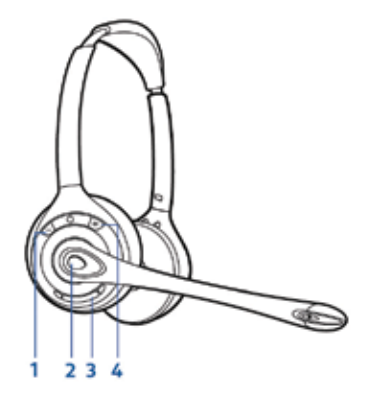

**3** If you do not hear a dial tone, open side panel and adjust middle configuration switch (A–G) until you do. Default setting **A** works for majority of desk phones.

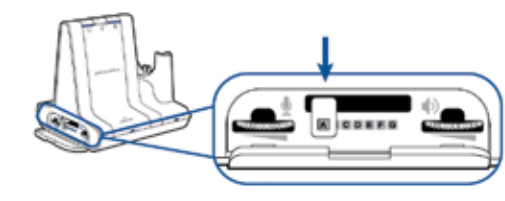

- **4** Dial test call from desk phone.
- **5** End call by pressing headset call control button.

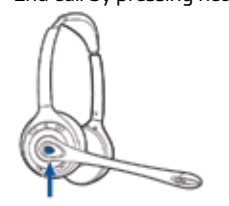

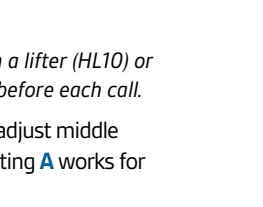

### 3 **Mobile** Connect and call

**1** Press down and hold Bluetooth pairing button (4 seconds) on Savi base until indicator LED flashes red and blue.

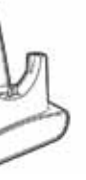

**2** Place Bluetooth mobile phone into search mode. Select **SAVI 7xx** from

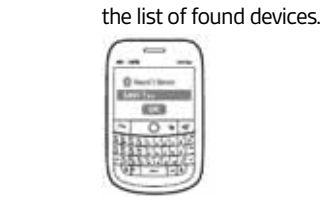

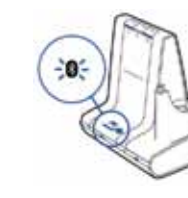

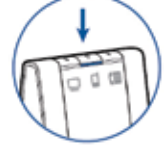

- **5** Dial test call from mobile phone.
- **6** End call by pressing headset call control button.

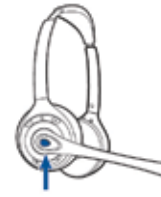

**3** If prompted by mobile phone, type **0000** as passcode. Bluetooth indicator LED on base will turn solid blue when base has an active connection with mobile phone.

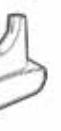

**4** While wearing headset, short press base mobile button.

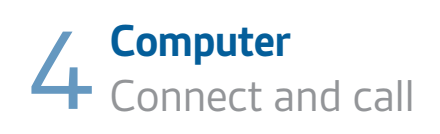

**1** Connect USB cable.

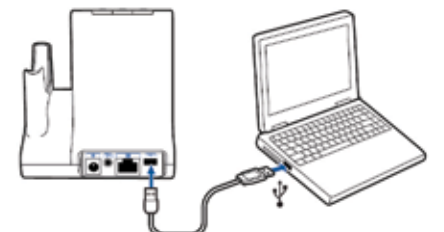

- **2** Load Plantronics software by visiting plantronics.com/software and **plantronics.com/software** click on download button.
- **3** While wearing headset, short press base computer button.

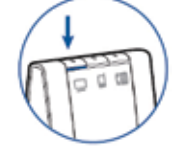

- **4** Dial test call from computer softphone.
- **5** End call by pressing headset call control button.

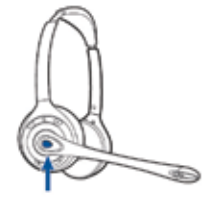

### **NEED MORE HELP?**

**Technical support**  plantronics.com/support

**Online user guide** http://docs.plantronics.com/savi-700

### **quick start guide**

# Savi® W710 Savi® W710A  $S_{\text{out}}^{\text{max}}(M/770)$ Savi® W720A

Multi-Device Wireless Headset System

Free Manuals Download Website [http://myh66.com](http://myh66.com/) [http://usermanuals.us](http://usermanuals.us/) [http://www.somanuals.com](http://www.somanuals.com/) [http://www.4manuals.cc](http://www.4manuals.cc/) [http://www.manual-lib.com](http://www.manual-lib.com/) [http://www.404manual.com](http://www.404manual.com/) [http://www.luxmanual.com](http://www.luxmanual.com/) [http://aubethermostatmanual.com](http://aubethermostatmanual.com/) Golf course search by state [http://golfingnear.com](http://www.golfingnear.com/)

Email search by domain

[http://emailbydomain.com](http://emailbydomain.com/) Auto manuals search

[http://auto.somanuals.com](http://auto.somanuals.com/) TV manuals search

[http://tv.somanuals.com](http://tv.somanuals.com/)